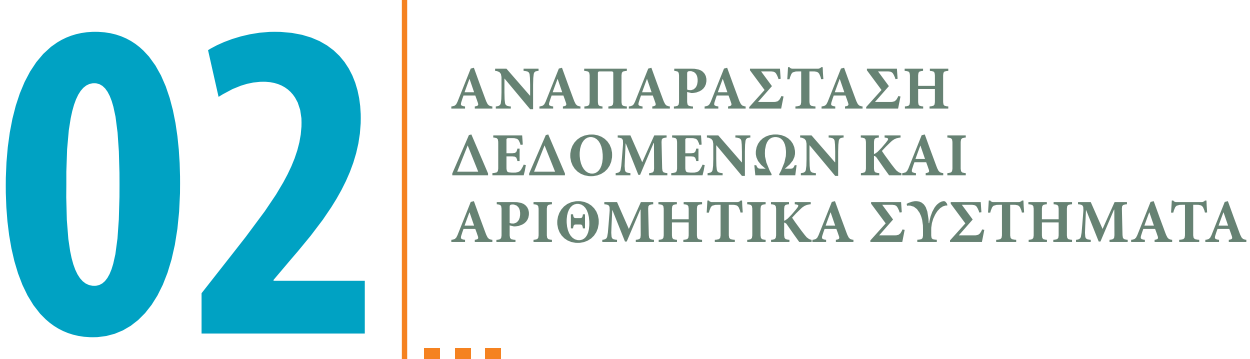

# **ΚΥΡΙΑ ΣΗΜΕΙΑ ΤΟΥ ΚΕΦΑΛΑΙΟΥ**

- **• Άλγεβρα Boole**
- **• Λογικές πύλες**
- **• Δυαδικό, οκταδικό, δεκαεξαδικό σύστημα**
- **• Πράξεις στα διάφορα αριθμητικά συστήματα**
- **• Αναπαράσταση αριθμών και χαρακτήρων σε έναν Η/Υ**
- **• Αναλογικά και ψηφιακά δεδομένα**

Στο προηγούμενο κεφάλαιο έγινε αναφορά στην ιστορία των υπολογιστών. Σε αυτό το κεφάλαιο, πριν την αναφορά στα εξαρτήματα ενός υπολογιστή και τη μεταξύ τους αλληλεπίδραση, θα εξεταστούν οι εσωτερικές λειτουργίες ενός υπολογιστή. Θα παρουσιαστεί το αριθμητικό σύστημα που έχουν υιοθετήσει οι υπολογιστές, καθώς και ποια άλλα αριθμητικά συστήματα σχετίζονται με το συγκεκριμένο αριθμητικό σύστημα. Με αυτόν τον τρόπο, θα καταστεί κατανοητός ο τρόπος επεξεργασίας των δεδομένων από έναν υπολογιστή, καθώς και η διαδικασία αποθήκευσης των δεδομένων και των εντολών. Θα διευκρινιστούν οι όροι bit και byte, και η συμμετοχή τους στις εσωτερικές λειτουργίες ενός υπολογιστή.

#### **30** | **ΕΙΣΑΓΩΓΉ ΣΤΟΥΣ ΥΠΟΛΟΓΙΣΤΕΣ ΚΑΙ ΤΗΝ ΠΛΗΡΟΦΟΡΙΚΗ | ΜΕΡΟΣ I**

# **Λογικές πύλες**

Οι **λογικές πύλες** (gates) αποτελούν τη βάση των ψηφιακών συστημάτων. Οι λογικές πύλες είναι τα βασικά στοιχεία των ηλεκτρονικών κυκλωμάτων των υπολογιστών. Δέχονται μία ή περισσότερες εισόδους και παρέχουν μία έξοδο. Χρησιμοποιούν σήματα εισόδου (ρεύμα), ώστε να δημιουργήσουν το σήμα εξόδου, που είναι επίσης ρεύμα. Χρησιμοποιώντας πολλές πύλες με τον κατάλληλο τρόπο μπορούν να εκτελεστούν οποιαδήποτε είδη υπολογισμών.

Οι λογικές πύλες στο παρελθόν δημιουργούνταν από εξαρτήματα, όπως λυχνίες (vacuum tubes), και είχαν μέγεθος λάμπας στον ENIAC, περίπου 10 εκ. Τη δεκαετία του 1960, τα τρανζίστορ είχαν το μέγεθος της γόμας ενός μολυβιού.

Οι λογικές πύλες σχηματίζουν ολοκληρωμένα κυκλώματα που είναι γνωστά ως **chip**. Ένα **ολοκληρωμένο κύκλωμα** (integrated circuit ή IC) είναι ένα σύνολο από ηλεκτρονικά κυκλώματα (τρανζίστορ, resistor, capacitor), συνδυασμένα σε μία επίπεδη επιφάνεια κατασκευασμένη από ένα ημι-αγώγιμο υλικό, συνήθως πυρίτιο (silicon).

Ένα chip περιέχει ενσωματωμένα όλα τα συστατικά του και συνδέεται με το υπόλοιπο σύστημα μέσω εκατοντάδων ακίδων.

Το πρώτο IC ονομαζόταν SSI chip και είχε περίπου 100 ηλεκτρονικά συστατικά ανά τσιπ. Αυτήν τη στιγμή υπάρχουν ULSI (Ultra large-scale integration) κυκλώματα με περισσότερα από ένα εκατομμύριο ηλεκτρονικά συστατικά ανά τσιπ.

Μία CPU ενός υπολογιστή είναι ακριβώς ένα τέτοιο κύκλωμα, με τον επεξεργαστή στο κέντρο. Αυτό το κύκλωμα ανακαλύφθηκε το 1958 από τους Robert Noyce και Jack Kilby. Ο Jack Kilby πήρε μόνος του το βραβείο Νόμπελ Φυσικής το 2000 για αυτή την ανακάλυψη, αφού ο συνεργάτης του είχε ήδη πεθάνει.

Αυτήν τη στιγμή, τα IC διαθέτουν χίλιες φορές περισσότερα τρανζίστορ από όσα το 1965. Στην CPU 8008 της Intel το 1970, υπήρχαν περίπου 2000 τρανζίστορ, και τώρα μπορεί να υπάρχουν μέχρι και ένα δισεκατομμύριο τρανζίστορ.

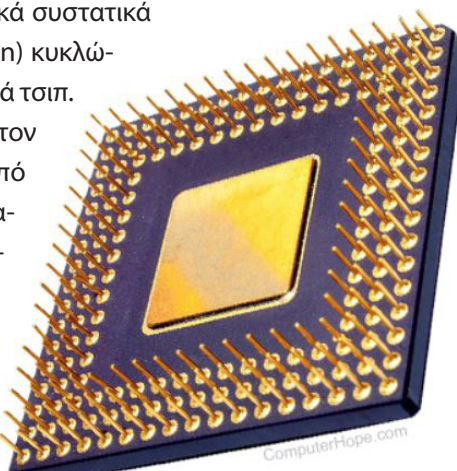

## **ΣΗΜΕΙΩΣΗ**

Τα ολοκληρωμένα κυκλώματα (IC) που έχουν 20 ή λιγότερες πύλες ονομάζονται **Small Scale Integration** (SSI). Τα ολοκληρωμένα κυκλώματα που περιέχουν από 20 έως 100 πύλες ονομάζονται **MediumScale Integration** (MSI). Τα ολοκληρωμένα κυκλώματα με περισσότερες από 100 πύλες ονομάζονται **Large Scale Integration** (LSI).

# **Τεχνολογία CMOS**

Η **τεχνολογία CMOS** (Complementary Metal-Oxide Semiconductor) είναι η κυρίαρχη τεχνολογία με την οποία κατασκευάζονται τα ολοκληρωμένα κυκλώματα (integrated circuits) των υπολογιστών. Χρησιμοποιείται σε μικροεπεξεργαστές, σε μπαταρίες, σε αισθητήρες και σε πολλές άλλες ηλεκτρονικές συσκευές. Το κύριο πλεονέκτημα της τεχνολογίας αυτής είναι η ελάχιστη κατανάλωση ενέργειας, ενώ παρέχει καλύτερη απόδοση όταν συνδεθούν πολλές πύλες CMOS σε ένα ολοκληρωμένο κύκλωμα.

Τα βασικά δομικά στοιχεία της τεχνολογίας CMOS για τη σχεδίαση λογικών λειτουργιών είναι τα **τρανζίστορ MOSFET τύπου p** και τα **τρανζίστορ MOSFET τύπου n**. Το σήμα που ενεργοποιεί (ανοίγει) τον έναν τύπο τρανζίστορ, απενεργοποιεί (κλείνει) τον άλλο τύπο τρανζίστορ. Έτσι, το τρανζίστορ MOSFET τύπου n θα είναι

# **Τεχνολογία MOSFET**

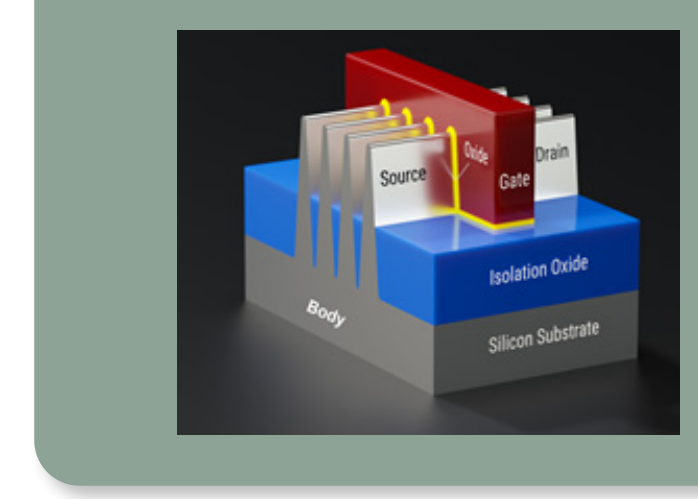

Ένα τρανζίστορ MOSFET (Metal Oxide Semiconductor Field Effect Transistor), είναι μία συσκευή που χρησιμοποιείται ως διακόπτης και ως ενισχυτής ηλεκτρονικών σημάτων σε ηλεκτρονικές συσκευές και μπορεί να αποτελεί τον πυρήνα ή το ίδιο το ολοκληρωμένο κύκλωμα. Αποτελείται από τέσσερα τερματικά σημεία, τα οποία είναι η πηγή (Source - S), η πύλη (G - Gate), η παροχέτευση (D - drain) και το σώμα (Body - B).

ενεργό όταν θα είναι κλειστό το τρανζίστορ τύπου p. Η βασική διαφορά μεταξύ των δύο τύπων είναι ότι ο τύπος p χρειάζεται αρνητικό ρεύμα για να ενεργοποιηθεί ενώ ο τύπος n, απαιτεί θετικό ρεύμα. Το τρανζίστορ MOSFET (Μetal Οxide Field Effect Transistor) χρησιμοποιείται ευρέως για την υλοποίηση διακοπτών και την ενίσχυση ηλεκτρονικών σημάτων σε ηλεκτρονικές συσκευές.

Η βασική αρχή λειτουργίας της συσκευής MOSFET είναι ο έλεγχος του ρεύματος μεταξύ των S και D. Λειτουργεί σχεδόν όπως ένας διακόπτης και η λειτουργικότητα της συσκευής βασίζεται σε ένα MOS capacitor.

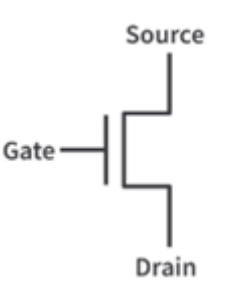

Ένα **MOSFET τύπου p** έχει ένα p-channel, που βρίσκεται μεταξύ των S και D, και ένα **MOSFET τύπου n** έχει ένα n-channel μεταξύ των S και D. Η βασική διαφορά μεταξύ των δύο τύπων είναι ότι ο τύπος p χρειάζεται αρνητικό ρεύμα για να ενεργοποιηθεί ενώ ο τύπος n απαιτεί θετικό ρεύμα. Ένας διακόπτης MOSFET τύπου p είναι κλειστός όταν η είσοδος είναι χαμηλής τάσης (0V) και ανοικτός όταν η είσοδος είναι υψηλής τάσης (5V). Το τρανζίστορ τύπου p όταν είναι κλειστό (0V) απεικονίζεται ως εξής:

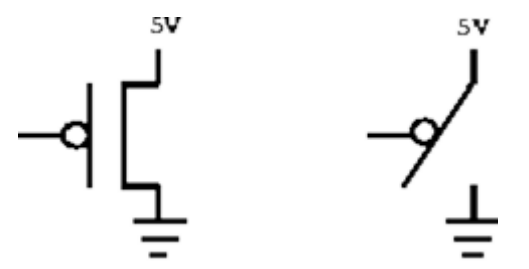

Το τρανζίστορ τύπου n λειτουργεί αντίστροφα – είναι κλειστό όταν η είσοδος είναι χαμηλής τάσης (5V) και ανοικτό όταν η είσοδος είναι υψηλής στάθμης (0V).

### **32** | **ΕΙΣΑΓΩΓΉ ΣΤΟΥΣ ΥΠΟΛΟΓΙΣΤΕΣ ΚΑΙ ΤΗΝ ΠΛΗΡΟΦΟΡΙΚΗ | ΜΕΡΟΣ I**

## **Άλγεβρα Boole**

Η **άλγεβρα Boole** είναι ένας τομέας των Μαθηματικών που σχετίζεται με πράξεις με λογικές τιμές. Οι λογικές τιμές είναι δύο, το **0** (ψευδές) και το **1** (αληθές). Όπως κάθε άλλο επαγωγικό μαθηματικό σύνολο μπορεί να οριστεί με ένα σύνολο στοιχείων, ένα σύνολο τελεστών και ένα σύνολο αξιωμάτων.

Οι βάσεις της άλγεβρας Boole βρίσκονται στις εργασίες τριών άγγλων μαθηματικών, των George Boole, John Venn και Charles Sanders Peirce. Το 1847, ο George Boole δημοσίευσε την εργασία του «The Mathematical Analysis of Logic» (Η Μαθηματική Ανάλυση της Λογικής) και στην οποία χρησιμοποίησε αμιγώς αλγεβρικές μεθόδους και γι' αυτό θεωρήθηκε πιο σημαντική από άλλων μαθηματικών. Αργότερα, το 1854, ο George Boole δημοσίευσε μια πιο προχωρημένη εργασία (An Investigation of the Laws of Thought – Εξέταση των Νόμων της Σκέψης), η οποία έθεσε τις βάσεις αυτού του τομέα. Αυτή η εργασία βελτιώθηκε αργότερα από τον John Venn στην εργασία του «Symbolic Logic» (Συμβολική Λογική) και από τον Charles Sanders Peirce στην εργασία του «On an Improvement in Boole's Calculus of Logic».

Οι υπολογιστές χρησιμοποιούν δυαδική αριθμητική (δηλαδή, υποστηρίζουν μόνο δύο τιμές, το 0 και το 1) και η άλγεβρα Boole χρησιμοποιείται ακριβώς επειδή είναι σε θέση να εκτελέσει τις λογικές πράξεις που απαιτούνται από τις λογικές πύλες και τα ηλεκτρονικά κυκλώματα των υπολογιστών. Ενώ η κλασική άλγεβρα σχετίζεται με πράξεις όπως πρόσθεση, αφαίρεση, πολλαπλασιασμό και διαίρεση, η άλγεβρα Boole χρησιμοποιεί πράξεις όπως συνένωση, διάζευξη και άρνηση. Έτσι, ενώ στην κλασική άλγεβρα το 1 + 1 = 2, στην άλγεβρα Boole το 1 + 1 = 1. Η άλγεβρα Boole αποτελεί έναν απλό και αποτελεσματικό τρόπο αναπαράστασης των διακοπτών των κυκλωμάτων και οι τρεις βασικές λογικές πράξεις που ορίζονται σε αυτήν είναι οι **AND**, **OR** και **NOT**.

Στην άλγεβρα Boole έχει αναπτυχθεί ένα σύνολο από κανόνες, που ονομάζονται **Αξιώματα της άλγεβρας Boole**, που βοηθούν στον περιορισμό του αριθμού των λογικών πυλών που απαιτούνται προκειμένου να εκτελεστεί μία συγκεκριμένη λογική πράξη.

## **Λογικές Πράξεις**

### O Πράξη NOT

Στην πράξη **NOT** συμμετέχει μόνο μία μεταβλητή, και το αποτέλεσμα της εφαρμογής της πράξης είναι η αντιστροφή της τιμής της μεταβλητής. Η ΝΟΤ συμβολίζεται είτε με μια οριζόντια γραμμή πάνω από τη μεταβλητή ( A ) είτε με έναν τόνο δεξιά από τη μεταβλητή (Α').

Αν το Α = 0, τότε το Α' είναι 1 Αν το Α = 1, τότε το Α' είναι 0 Ο πίνακας αληθείας της πράξης φαίνεται στον παρακάτω πίνακα:

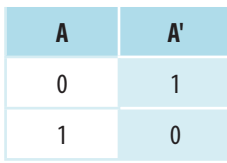

### O Πράξη AND

Στην πράξη **AND** συμμετέχουν δυο μεταβλητές. Το αποτέλεσμα είναι 1 αν και οι δύο μεταβλητές έχουν τιμή 1, διαφορετικά το αποτέλεσμα είναι 0. Η πράξη AND συνήθως συμβολίζεται με το «**•**». Παρακάτω, φαίνεται ο πίνακας αληθείας της πράξης:

### **ΚΕΦΑΛΑΙΟ 2: ΑΝΑΠΑΡΑΣΤΑΣΗ ΔΕΔΟΜΕΝΩΝ ΚΑΙ ΑΡΙΘΜΗΤΙΚΑ ΣΥΣΤΉΜΑΤΑ** | **33**

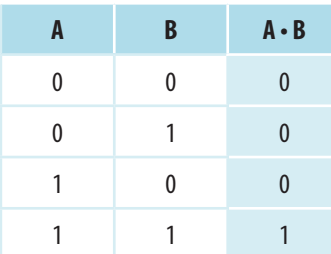

## O Πράξη OR

Στην πράξη **OR** συμμετέχουν επίσης δυο μεταβλητές. Το αποτέλεσμα είναι 1 αν τουλάχιστον μία μεταβλητή είναι 1, διαφορετικά το αποτέλεσμα είναι 0. Η πράξη OR συνήθως συμβολίζεται με το «**+**». Παρακάτω, φαίνεται ο πίνακας αληθείας της πράξης:

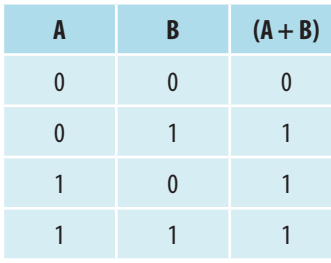

## **ΣΗΜΕΙΩΣΗ**

Το AND αντιπροσωπεύεται εκτός από την τελεία (•) και από τα σύμβολα ampersand (&), και το σύμβολο της τομής ( $\cap$ ). Το OR αντιπροσωπεύεται συνήθως εκτός από το συν (+) και από τα σύμβολα U ή V.

## **Προτεραιότητα των πράξεων**

Κατά την εκτέλεση των πράξεων AND, OR και NOT, εφαρμόζονται κάποιοι κανόνες προτεραιότητας, αντίστοιχοι με αυτούς των κανονικών πράξεων. Συνιστάται να χρησιμοποιούνται παρενθέσεις όπου μπορεί να υπάρξει σύγχυση σχετικά με τη σειρά των πράξεων.

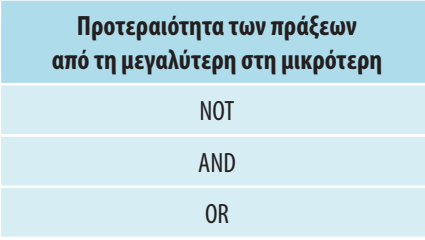

Ο πίνακας ορίζει ότι η ΝΟΤ έχει τη μεγαλύτερη προτεραιότητα, μετά ακολουθεί η AND, και μετά η OR. Αυτό ισχύει όταν δεν υπάρχουν παρενθέσεις.

### **34** | **ΕΙΣΑΓΩΓΉ ΣΤΟΥΣ ΥΠΟΛΟΓΙΣΤΕΣ ΚΑΙ ΤΗΝ ΠΛΗΡΟΦΟΡΙΚΗ | ΜΕΡΟΣ I**

## **Αξιώματα και θεωρήματα της άλγεβρας Boole**

- O **Κλειστότητα**: μια πράξη είναι κλειστή αν για κάθε ζευγάρι λογικών τιμών παράγεται μια λογική τιμή. Ισχύει για τις πράξεις AND και OR.
- O **Προσεταιριστικότητα**: ισχύει ότι A op1 (B op1 C) = (A op1 B) op1 A, όπου το op1 είναι είτε η πράξη AND είτε η πράξη OR:

 $A \cdot (B \cdot C) = (A \cdot B) \cdot A$ 

 $A + (B + C) = (A + B) + C$ 

**● Αντιμεταθετικότητα**: για τις πράξεις AND και OR ισχύει η αντιμεταθετικότητα, δηλαδή, δεν έχει σημασία η σειρά που εκτελούνται οι λογικές πράξεις:

 $A * B = B * A$ , και  $A + B = B + A$ 

O **Ουδετερότητα**: υπάρχει ένα στοιχείο που είναι ουδέτερο στις πράξεις AND και OR – το ουδέτερο στοιχείο της AND είναι το 1 και το ουδέτερο στοιχείο της OR είναι το 0:

Α AND 1 = Α (είτε το Α είναι 1 είτε 0) Α OR 0 = Α (είτε το Α είναι 1 είτε 0)

- O **Αντιστροφή στοιχείου**: Αν Α Β = e, τότε για κάθε Α, υπάρχει ένα στοιχείο Β για το οποίο ισχύει η ισότητα (όπου Α • Β ꞓ σε ένα σύνολο S).
- O **Επιµεριστικότητα**: ισχύει η επιµεριστικότητα της πράξης OR ως προς την AND και της AND ως προς την OR, και έχει ως εξής:

 $A \cdot (B + C) = (A \cdot B) + (A \cdot C)$  $A + (B \cdot C) = (A + B) \cdot (A + C)$ 

O **Ακύρωση**: υπάρχει ένα στοιχείο που με το AND δίνει πάντα 0 και με το OR δίνει πάντα 1, ανεξάρτητα από τους άλλους συντελεστές:

Α AND 0 = 0, για το AND αυτό είναι το 0 Α OR 1 = 1, για το OR είναι το 1

O **Ταυτοτικός νόμος:** κάθε στοιχείο που γίνεται AND ή OR με τον εαυτό του δίνει αποτέλεσμα τον εαυτό του.

Α AND Α = Α, αν το Α=0 τότε 0 \* 0 = 0 (δηλαδή = Α) και αν το Α =1 τότε 1 \* 1 = 1 (δηλαδή = Α) Α OR Α = Α, αν το Α=0 τότε 0 + 0 = 0 (δηλαδή = Α) και αν το Α =1 τότε 1 + 1 = 1 (δηλαδή = Α)

- O **Διπλή αντιστροφή**: ο νόμος αυτός λέει ότι η διπλή αντιστροφή μίας μεταβλητής καταλήγει στην αρχική μεταβλητή. Για παράδειγμα, (A')' = Α.
- O **Συμπληρωματικότητα**: κάθε λογικό στοιχείο Α έχει ένα συμπλήρωμα για το οποίο ισχύει:

 $A \cdot A' = 0$  $A + A' = 1$ 

O **Μεταβατικότητα**: ο νόμος αυτός επισημαίνει ότι δεν έχει σημασία η σειρά των μεταβλητών στην έξοδο ενός λογικού κυκλώματος. Όποια λογική πράξη ικανοποιεί την παρακάτω λογική είναι μεταβατική. Για παράδειγμα, η AND και η OR είναι μεταβατικές επειδή:

 $A * B = B * A$  $A + B = B + A$ 

O **Απορροφητικότητα**: ο νόμος αυτός επιτρέπει την απλοποίηση μίας παράστασης, "απορροφώντας" παρόμοιους όρους.

 $A+A\cdot B = A$  (γιατί  $A + (A\cdot B) = (A\cdot 1)+(A\cdot B) = A\cdot (1+B) = A$ )  $A \cdot (A + B) = A$  (γιατί  $A \cdot (A + B) = (A + 0) \cdot (A + B) = A \cdot A + A \cdot B = A + A \cdot B = A$ )

## **Θεωρήματα DeMorgan**

Μέχρι στιγμής, έχουν αναφερθεί τα αξιώματα και θεωρήματα της άλγεβρας Boole. Δύο από τους νόμους της άλγεβρας Boole αποδίδονται στον άγγλο μαθηματικό του 19ου αι., Augustus DeMorgan, γι' αυτό και έχουν πάρει το όνομά του – ονομάζονται **Νόμοι του DeMorgan**.

Τα θεωρήματα του DeMorgan αποτελούνται από δύο σύνολα κανόνων που βασίζονται στις λογικές λειτουργίες AND, OR και NOT, χρησιμοποιώντας δύο μεταβλητές εισόδου, τις Α και Β.

### **ΣΗΜΕΙΩΣΗ**

Αυτοί οι νόμοι βλέπουν τη λογική λειτουργία NAND ως δύο ξεχωριστές λειτουργίες NOT και AND και την NOR ως δύο ξεχωριστές λειτουργίες NOT και OR. Αυτά θα γίνουν πιο σαφή παρακάτω, στην ενότητα "Λογικές πύλες".

Το πρώτο θεώρημα υποδεικνύει ότι, όταν δύο ή περισσότερες μεταβλητές εισόδου συνδέονται με την AND και έπειτα με τη NOT, είναι ισοδύναμες με την εφαρμογή του OR στα συμπληρώματα των μεταβλητών. Έτσι, το ισοδύναμο της λειτουργίας NAND είναι μία αρνητική λειτουργία OR, δηλαδή:

 $NOT (A AND B) = (NOT A) OR (NOT B)$ 

ή, σε πιο συντομευμένη μορφή

 $(A \cdot B)' = A' + B'$  $(A + B)' = A' \cdot B'$ 

Ο πίνακας αληθείας είναι ο εξής:

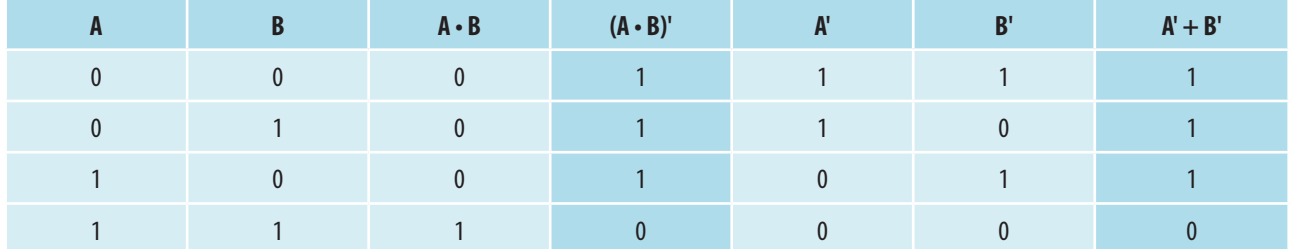

Στον πίνακα φαίνεται πράγματι ότι το (A • B)' = A' + B'. Αν σχεδιαστούν οι αντίστοιχες λογικές πύλες, το διάγραμμα θα δείχνει ως εξής:

(Α \* Β)'

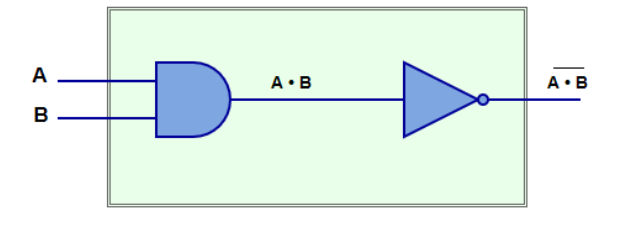

 $A' + B'$ 

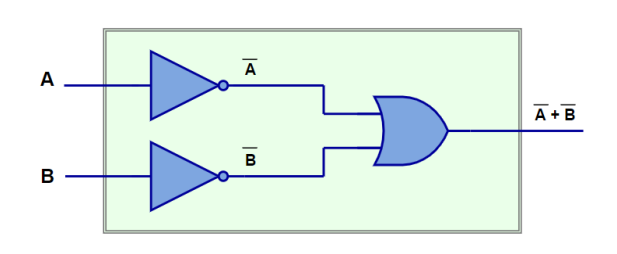

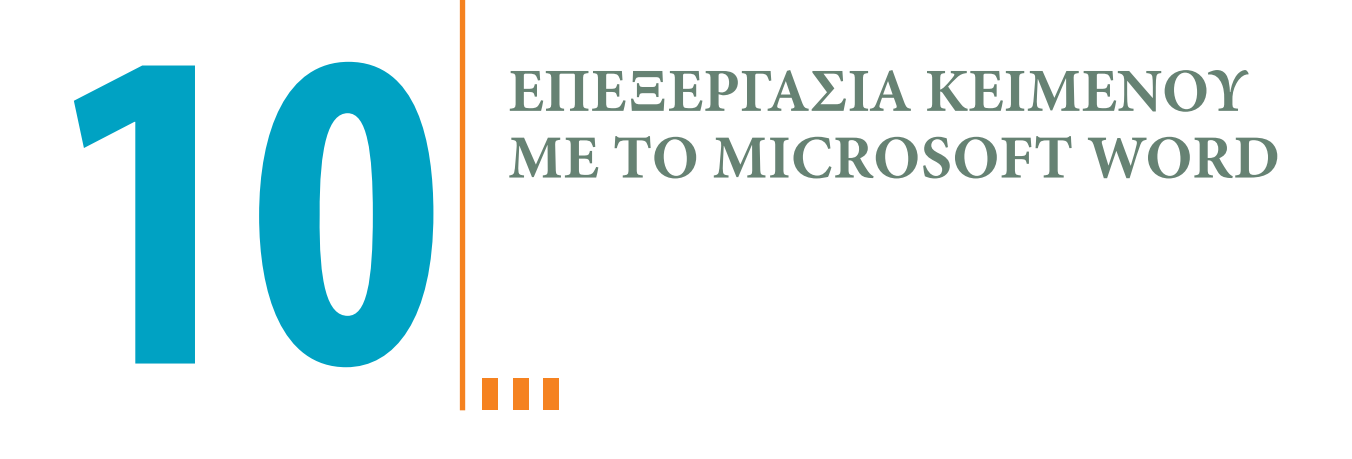

# **ΚΥΡΙΑ ΣΗΜΕΙΑ ΤΟΥ ΚΕΦΑΛΑΙΟΥ**

- **• Πληκτρολόγηση κειμένου**
- **• Επεξεργασία και διόρθωση κειμένου**
- **• Μορφοποίηση κειμένου**
- **• Χρήση πινάκων και εικόνων**
- **• Προεπισκόπηση και εκτύπωση κειμένου**
- **• Πίνακες Περιεχομένων**

Η επεξεργασία κειμένου ίσως είναι η πιο χρήσιμη, δημοφιλής και απαραίτητη εφαρμογή για τους περισσότερους χρήστες. Τα πρώτα χρόνια της χρήσης των υπολογιστών, οι εφαρμογές επεξεργασίας κειμένου ήταν δύσχρηστες και καθόλου φιλικές. Με τα χρόνια, αναπτύχθηκαν και εξελίχθηκαν σε προγράμματα πολύ φιλικά, που προσφέρουν πολλές λειτουργίες στους χρήστες, καθιστώντας πολύ ομαλή και εύκολη την εμπειρία της σύνταξης οποιουδήποτε εγγράφου. Σε αυτό το κεφάλαιο, θα γίνει μία σύντομη επισκόπηση του Microsoft Word από την πληκτρολόγηση ενός κειμένου, την επεξεργασία του, τη μορφοποίησή του, την αποθήκευση και εκτύπωσή του έως τη δημιουργία πινάκων περιεχομένων και την εισαγωγή εικόνων.

**330** | **ΕΙΣΑΓΩΓΉ ΣΤΟΥΣ ΥΠΟΛΟΓΙΣΤΕΣ ΚΑΙ ΤΗΝ ΠΛΗΡΟΦΟΡΙΚΗ** | ΜΕΡΟΣ III

# **Πληκτρολόγηση και επεξεργασία κειμένου**

Σε αυτή την ενότητα, θα συζητηθεί ο τρόπος με τον οποίο μπορεί ένας χρήστης να ξεκινήσει το Word, να ανοίξει ένα κενό έγγραφο και να πληκτρολογήσει κάποιο κείμενο.

# **Εκκίνηση του Word**

- **1.** Το Word μπορεί να ξεκινήσει με διάφορους τρόπους, όπως οι παρακάτω:
	- O Από το κουμπί **Έναρξη** των Windows, βρείτε τις εφαρμογές που είναι εγκαταστημένες στον υπολογιστή σας, εντοπίστε το Word και κάντε κλικ πάνω του.
	- O Από κάποια συντόμευση στην επιφάνεια εργασίας, κάνοντας διπλό κλικ πάνω της για να ξεκινήσει το Word.
	- O Αν το Word είναι καρφιτσωμένο στη γραμμή εργασιών, κάνοντας κλικ πάνω στη συντόμευση.
	- O Από κάποιο έγγραφο που έχει δημιουργηθεί με το Word, κάνοντας διπλό κλικ πάνω του, οπότε θα ξεκινήσει το Word και θα εμφανιστεί αυτόματα και αυτό το έγγραφο. Στη συγκεκριμένη περίπτωση, αυτό δεν θα εξυπηρετούσε, καθώς θέλουμε να εμφανιστεί ένα κενό έγγραφο.
- **2.** Στην αρχική οθόνη που εμφανίζεται, πατήστε το κενό έγγραφο, ώστε να ανοίξει το παράθυρο του Word.

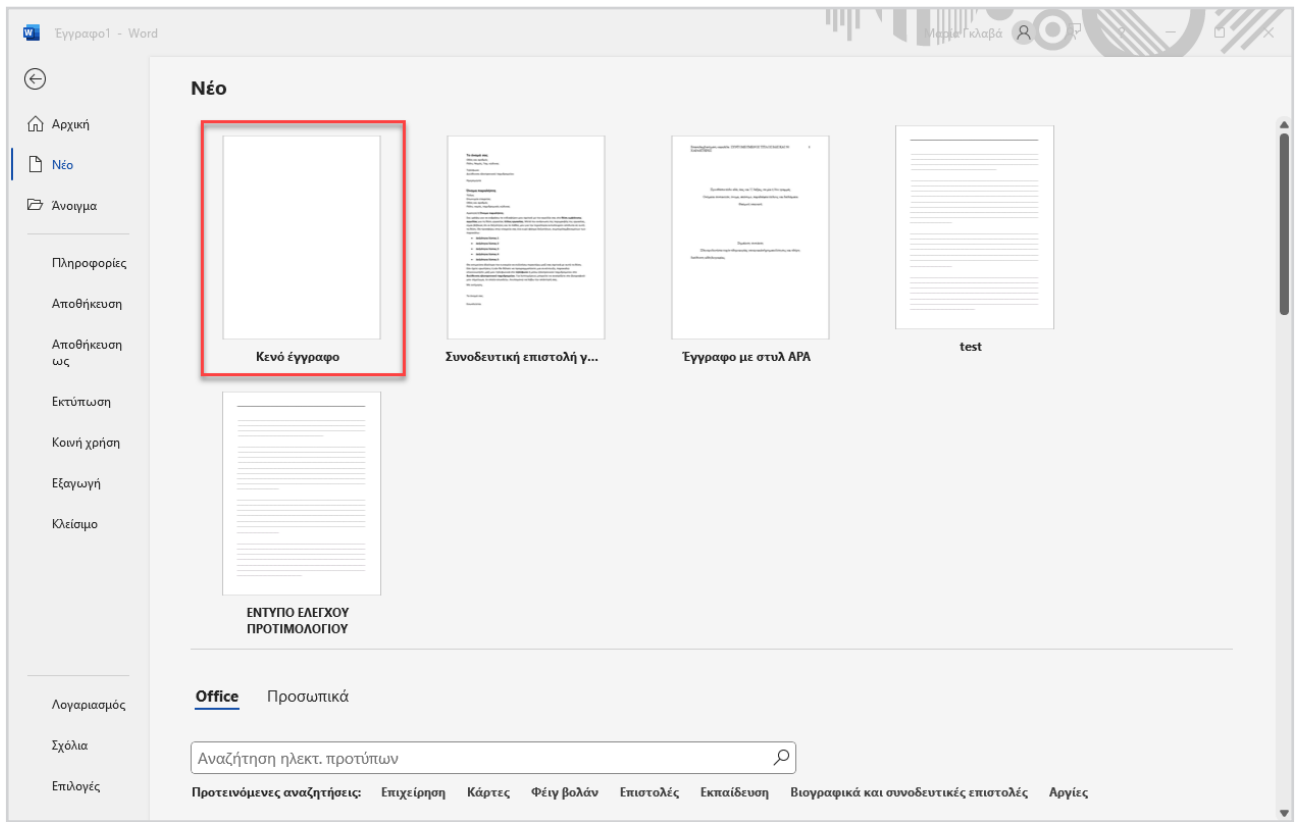

# **Εισαγωγή κειμένου**

*Για να πληκτρολογήσετε κείμενο στο Word:*

- **1.** Ξεκινήστε το Word με έναν από τους τρόπους που αναφέρθηκαν παραπάνω.
- **2.** Αφού ξεκινήσει το Word και εμφανιστεί ένα κενό έγγραφο στην οθόνη, παρατηρήστε τον δρομέα που αναβοσβήνει. Όταν πληκτρολογείτε, η πληκτρολόγησή σας γίνεται στη θέση που βρίσκεται ο δρομέας.

### **ΚΕΦΑΛΑΙΟ 10: ΕΠΕΞΕΡΓΑΣΙΑ ΚΕΙΜΕΝΟΥ ΜΕ ΤΟ MICROSOFT WORD** | **331**

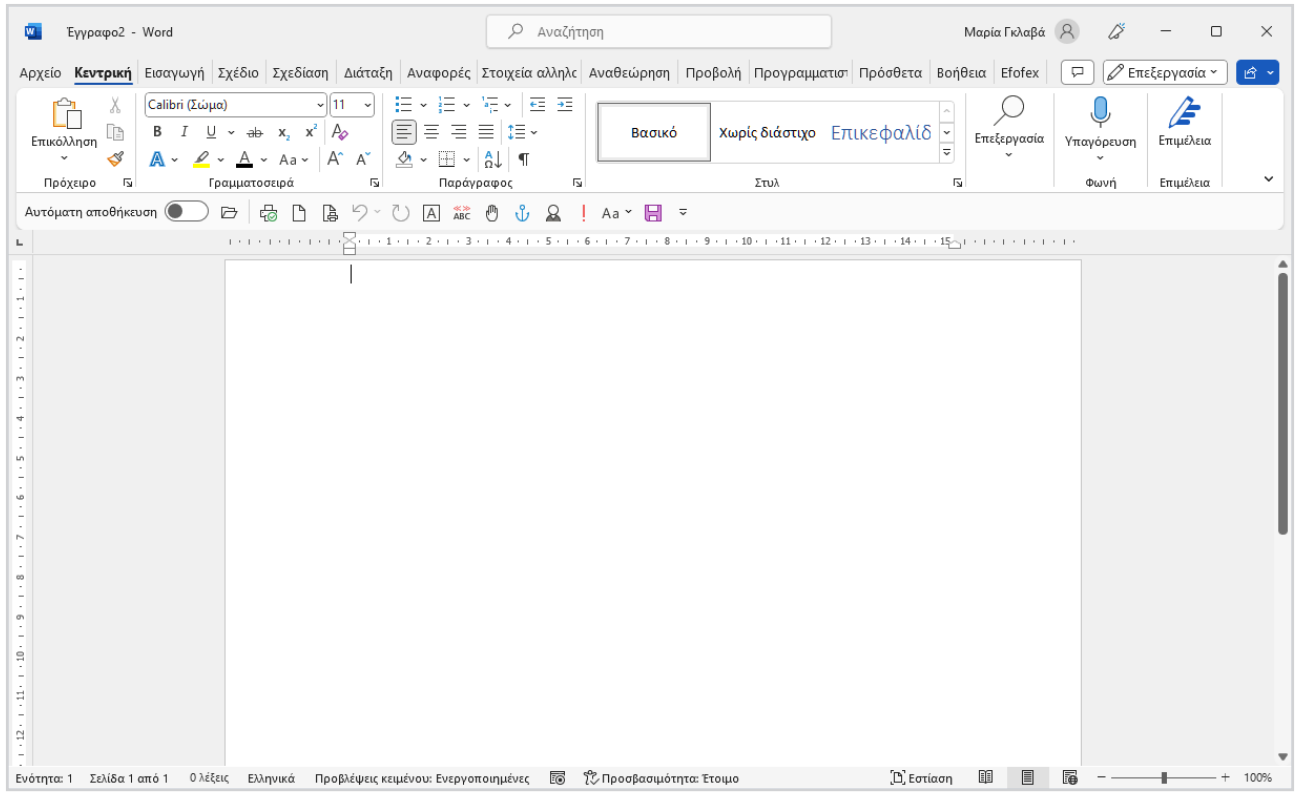

**3.** Πληκτρολογήστε το παρακάτω κείμενο, μαζί με τα λάθη που περιέχει, καθώς έχουν γίνει εσκεμμένα.

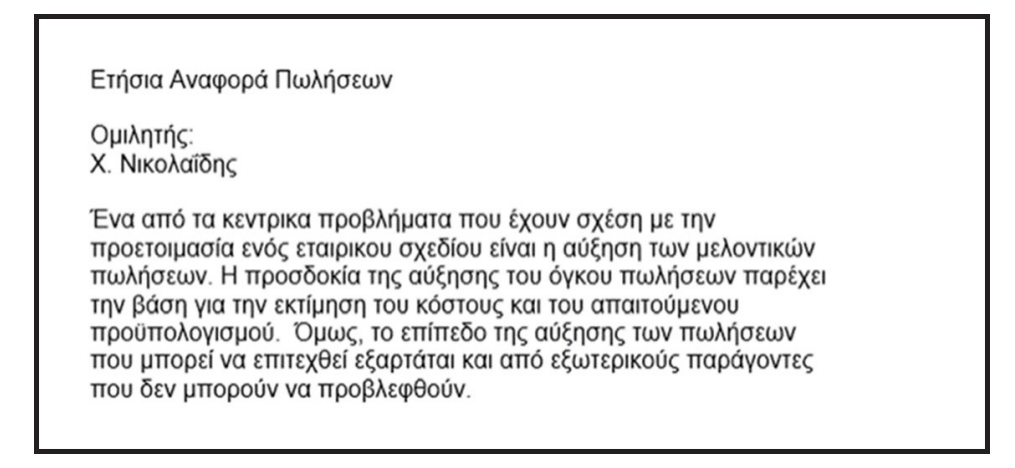

## **ΥΠΟΔΕΙΞΗ**

Μην πατάτε Enter μέσα σε μία παράγραφο, παρά μόνο στο τέλος κάθε παραγράφου, όπου θα πατήσετε Enter δύο φορές για να δημιουργήσετε μια κενή γραμμή και να συνεχίσετε με την επόμενη παράγραφο.

Καθώς πληκτρολογείτε, η σελίδα κυλά προς τα κάτω και αυτόματα, αν χρειάζεται, θα σας μεταφέρει σε μια νέα σελίδα.

# **Πληκτρολόγιο**

Για όσους δεν έχουν μεγάλη εξοικείωση με το πληκτρολόγιο, εδώ αναφέρονται τα βασικά στοιχεία που πρέπει να γνωρίζει ένας χρήστης προκειμένου να πληκτρολογεί ένα κείμενο.

Το κεντρικό τμήμα ενός πληκτρολογίου αποτελείται από γράμματα. Πατώντας ένα πλήκτρο, εμφανίζεται σε πεζά το αντίστοιχο γράμμα στην οθόνη. Σε ένα τυπικό πληκτρολόγιο, μπορούν να πληκτρολογηθούν τόσο λατινικοί όσο και ελληνικοί χαρακτήρες, ανάλογα με την ενεργοποιημένη γλώσσα. Αν έχουν εγκατασταθεί και άλλες γλώσσες, θα μπορούν να πληκτρολογηθούν χαρακτήρες και σε αυτές τις γλώσσες.

Εκτός από τα γράμματα, υπάρχουν και διάφορα άλλα πλήκτρα με ειδική χρήση. Αυτά είναι:

- **Γραμμή διαστήματος**: είναι στην πρώτη γραμμή του πληκτρολογίου και θέτει ένα κενό.
- **Ctrl**, **Alt**, **Shift**: βοηθητικά πλήκτρα αριστερά και δεξιά της γραμμής διαστήματος. Σε συνδυασμό με ένα ή περισσότερα από τα άλλα πλήκτρα, σας βοηθούν να προβείτε σε κάποια ειδική λειτουργία, όπως:
	- Αν πατήσετε το αριστερό **Alt** με το αριστερό **Shift**, αλλάζει η ένδειξη της γλώσσας από **αγγλικά** σε **ελληνικά** και το αντίστροφο (πρέπει να επιλέξετε το **Alt**, να επιλέξετε μία φορά το **Shift** και να τα αφήσετε).
	- Όταν πατάτε το πλήκτρο **Shift** με ένα γράμμα, τότε το γράμμα γράφεται σε **κεφαλαία γραφή**.
	- Μερικά πλήκτρα έχουν δύο χαρακτήρες, όπως οι αριθμοί στο πάνω μέρος του πληκτρολογίου. Όταν πατάτε το πλήκτρο **Shift** με έναν τέτοιο διπλό χαρακτήρα, τότε εμφανίζεται ο επάνω χαρακτήρας του πλήκτρου, ενώ, όταν πατάτε το πλήκτρο μόνο του, εμφανίζεται ο κάτω χαρακτήρας. Για παράδειγμα, το Shift+1 εμφανίζει το «!» ενώ το πάτημα του «1» εμφανίζει απλώς το «1».

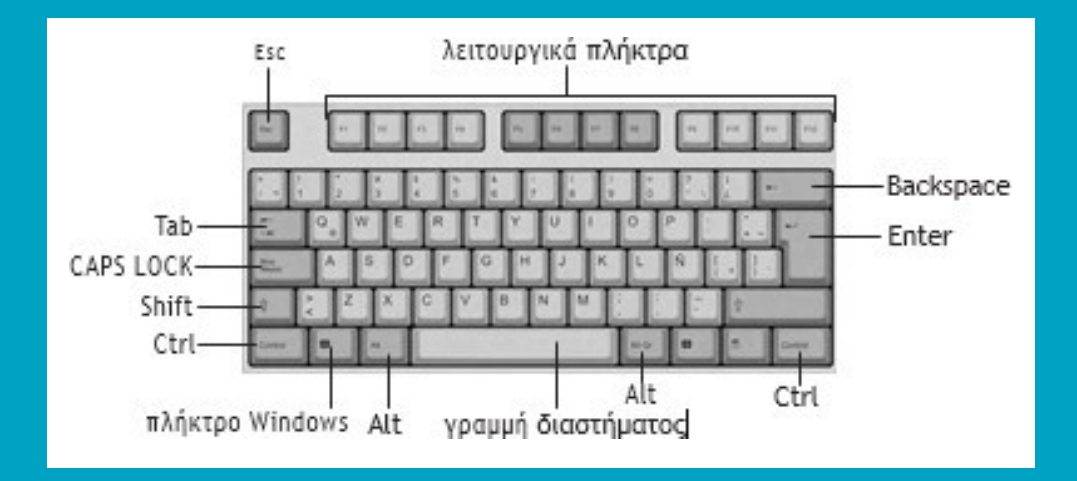

- **πλήκτρο των Windows** ( ): βρίσκεται ανάμεσα στο **Ctrl** και **Alt**. Χρησιμοποιείται για πρόσβαση σε διάφορες εντολές των Windows. Για παράδειγμα, το **πλήκτρο των Windows** μαζί με το γράμμα **Ε** εμφανίζει την **Εξερεύνηση αρχείων**.
- **πλήκτρο CAPS LOCK**: όταν είναι ενεργοποιημένο, τα γράμματα που πληκτρολογείτε γράφονται σε κεφαλαία. Αντί για το πάτημα του **Shift** με ένα γράμμα, μπορείτε να πατήσετε καλύτερα μία φορά το **CAPS LOCK**. Όταν ξαναπατήσετε το **CAPSLOCK**, θα απενεργοποιηθεί αυτή η λειτουργία.
- **πλήκτρο Tab**: μπορείτε να μετακινήστε κατά μερικούς χαρακτήρες κάθε φορά.
- **πλήκτρο Enter**: δίνετε μία εντολή ή, σε ένα πρόγραμμα επεξεργασίας κειμένου όπως εδώ, αλλάζετε παράγραφο.
- **πλήκτρο Backspace**: διαγράφει χαρακτήρες προς τα αριστερά.
- **πλήκτρο Esc**: είναι ένα πλήκτρο «διαφυγής», που σας βοηθά να «διαφεύγετε» από καταστάσεις. Αν, λοιπόν, είστε σε ένα σημείο που πιθανόν έχετε μπλοκάρει, πατήστε το Esc μία ή δύο φορές. Ίσως να είναι η λύση στο πρόβλημά σας.
- **λειτουργικά πλήκτρα**: έχουν διάφορες χρήσεις, ανάλογα με το πρόγραμμα. Το πλήκτρο F1 έχει καθιερωθεί στα Windows να είναι το πλήκτρο της Βοήθειας.
- **πλήκτρα μεταξύ πληκτρολογίου και αριθμητικού πληκτρολογίου**:
	- **Delete**: διαγράφει έναν χαρακτήρα στα δεξιά.
	- **PageUp** και **PageDown**: σας μεταφέρουν μία σελίδα πίσω και μία σελίδα εμπρός, αντίστοιχα.
	- **Home** και **End**: σας μεταφέρουν στην αρχική και στο τέλος της γραμμής.
	- **Insert**: ενεργοποιεί την κατάσταση εισαγωγής ή αντικατάστασης.
	- **τέσσερα βελάκια**: σας μετακινούν μία σειρά επάνω, ή κάτω, ή έναν χαρακτήρα δεξιά ή αριστερά, αντίστοιχα.

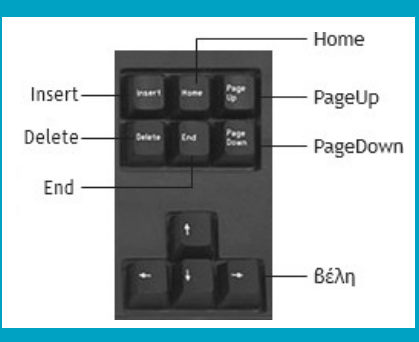

Το ενδιάμεσο τμήμα ενός τυπικού πληκτρολογίου

### • **αριθμητικό πληκτρολόγιο**:

- **NumLock**: όταν είναι πατημένο (που το καταλαβαίνετε από το φωτάκι NumLock πάνω από το αριθμητικό πληκτρολόγιο), πληκτρολογείτε αριθμούς. Διαφορετικά, θα λειτουργούν τα βελάκια, τα PgUp, PgDn κ.λπ.
- **+**, **-**, **\***, **/**: αυτά αντιπροσωπεύουν τις τέσσερεις πράξεις πρόσθεση (+), αφαίρεση (–), πολλαπλασιασμό (\*) και διαίρεση (/).
- **Enter**: το ίδιο όπως το Enter στο κύριο πληκτρολόγιο.

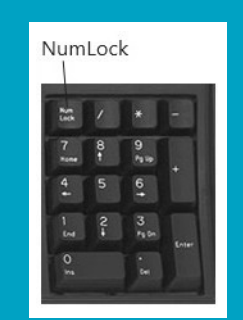

Το αριθμητικό πληκτρολόγιο

## **ΣΗΜΕΙΩΣΗ**

Mερικά πλήκτρα μπορεί να αλλάζουν χρήση ανάλογα με το πρόγραμμα, όπως το Home και End

# **Επεξεργασία κειμένου**

Η επεξεργασία ενός κειμένου περιλαμβάνει πολλές λειτουργίες, με τις οποίες θα πρέπει να εξοικειωθείτε προκειμένου να δημιουργήσετε ένα έγγραφο που να είναι σωστό και να δείχνει ωραίο. Οι λειτουργίες αυτές περιλαμβάνουν από τη διόρθωση του κειμένου, την αναίρεση ενός λάθους τη στιγμή που γίνεται έως τον έλεγχο της ορθογραφίας, την αντιγραφή ή μετακίνηση κειμένου, μεταξύ άλλων.

### **334** | **ΕΙΣΑΓΩΓΉ ΣΤΟΥΣ ΥΠΟΛΟΓΙΣΤΕΣ ΚΑΙ ΤΗΝ ΠΛΗΡΟΦΟΡΙΚΗ** | ΜΕΡΟΣ III

## **Διόρθωση κειμένου**

Κατά τη διάρκεια της πληκτρολόγησης ή αφού γράψετε κάποιο κείμενο, μπορείτε ελεύθερα να κάνετε διορθώσεις ή προσθήκες στο κείμενο.

- **1.** Βάλτε τον δρομέα στο σημείο που επιθυμείτε είτε κάνοντας κλικ με το ποντίκι είτε χρησιμοποιώντας τα **βελάκια** στο πληκτρολόγιο για να πάτε επάνω (↑), κάτω (↓), δεξιά (→), αριστερά (←) ή τα πλήκτρα **PgUp** και **PgDn**, για να πάτε μία σελίδα προς τα πίσω ή μία σελίδα προς τα εμπρός, αντίστοιχα.
- **2.** Αφού πάτε στο σημείο που επιθυμείτε, μπορείτε να πληκτρολογήσετε κατευθείαν σε εκείνο το σημείο αν επιθυμείτε να προσθέσετε κάτι, ή μπορείτε να χρησιμοποιήσετε το πλήκτρο **Delete** για να διαγράψετε χαρακτήρες στα δεξιά του δρομέα, ή το **Backspace** για να διαγράψετε χαρακτήρες προς τα αριστερά του δρομέα.

### **Αναίρεση και ακύρωση αναίρεσης**

Μία λειτουργία που χρειάζεται πολύ συχνά είναι η **αναίρεση μίας ενέργειας**. Ακόμα και αν είναι λάθος η αναίρεση, μπορεί και αυτή να αναιρεθεί και να επανέλθει το κείμενο στην προηγούμενη κατάστασή του.

*Για να αναιρέσετε την τελευταία σας ενέργεια:*

**1.** Πατήστε το κουμπί **Αναίρεση** στη γραμμή εργαλείων **Γρήγορης πρόσβασης**, ή πατώντας τον συνδυασμό πληκτρολογίου **Ctrl+Z**.

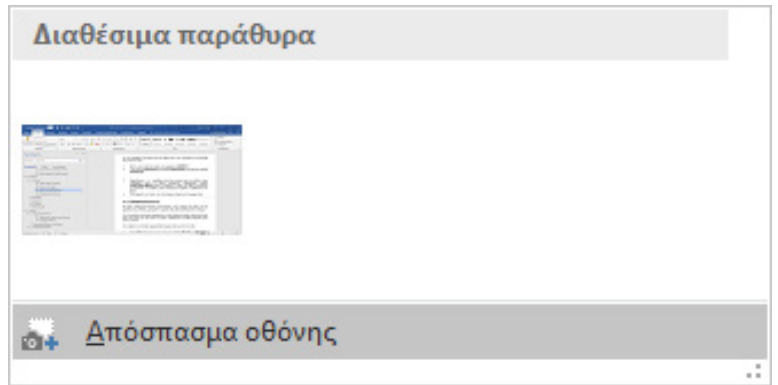

Με την αναίρεση δεν αναιρείται μόνο η τελευταία ενέργεια, αλλά μπορείτε να αναιρέσετε μέχρι 100 προηγούμενες ενέργειες, με αντίστροφη σειρά πατώντας κάθε φορά την επιλογή **Αναίρεση**. Δεν μπορείτε, φυσικά, να παρακάμψετε κάποια ενέργειά σας και να μην την αναιρέσετε και να αναιρέσετε μία ενέργεια πριν από αυτήν. Υπάρχουν ωστόσο, ενέργειες που δεν αναιρούνται, όπως η **Εκτύπωση**, ή η **Αποθήκευση**.

**2.** Αν, ωστόσο, αναιρέσετε μία ενέργεια και το μετανιώσετε, αρκεί να κάνετε ακύρωση της αναίρεσης με τη λειτουργία **Ακύρωση αναίρεσης** (υποδεικνύεται από ένα βέλος αντίστροφης φοράς από την αναίρεση, που ενεργοποιείται εφόσον έχετε χρησιμοποιήσει την αναίρεση). Μην ξεχνάτε λοιπόν, να χρησιμοποιείτε, αυτές τις λειτουργίες, ειδικά την αναίρεση, αμέσως μόλις συμβεί κάποιο λάθος.

### **Επιλογή κειμένου**

Μία σημαντική λειτουργία που κρίνεται απαραίτητη όταν εργάζεστε σε κάποιο κείμενο είναι να ξέρετε να επιλέγετε ολόκληρο το έγγραφό σας ή μέρη του εγγράφου σας. Αυτό θα χρειαστεί όταν θα πρέπει να κάνετε μορφοποίηση κάποιου κειμένου ή όταν επιθυμείτε να μετακινήσετε ή να αντιγράψετε κάποιο κείμενο κ.λπ.

Υπάρχουν διάφοροι τρόποι να επιλέξετε το κείμενο που επιθυμείτε. Αυτοί οι τρόποι που παρουσιάζονται εδώ είναι απλοί και γρήγοροι και επιλέγουν με ακρίβεια το κείμενο που επιθυμείτε.

## **Επιλογή κειμένου με το ποντίκι**

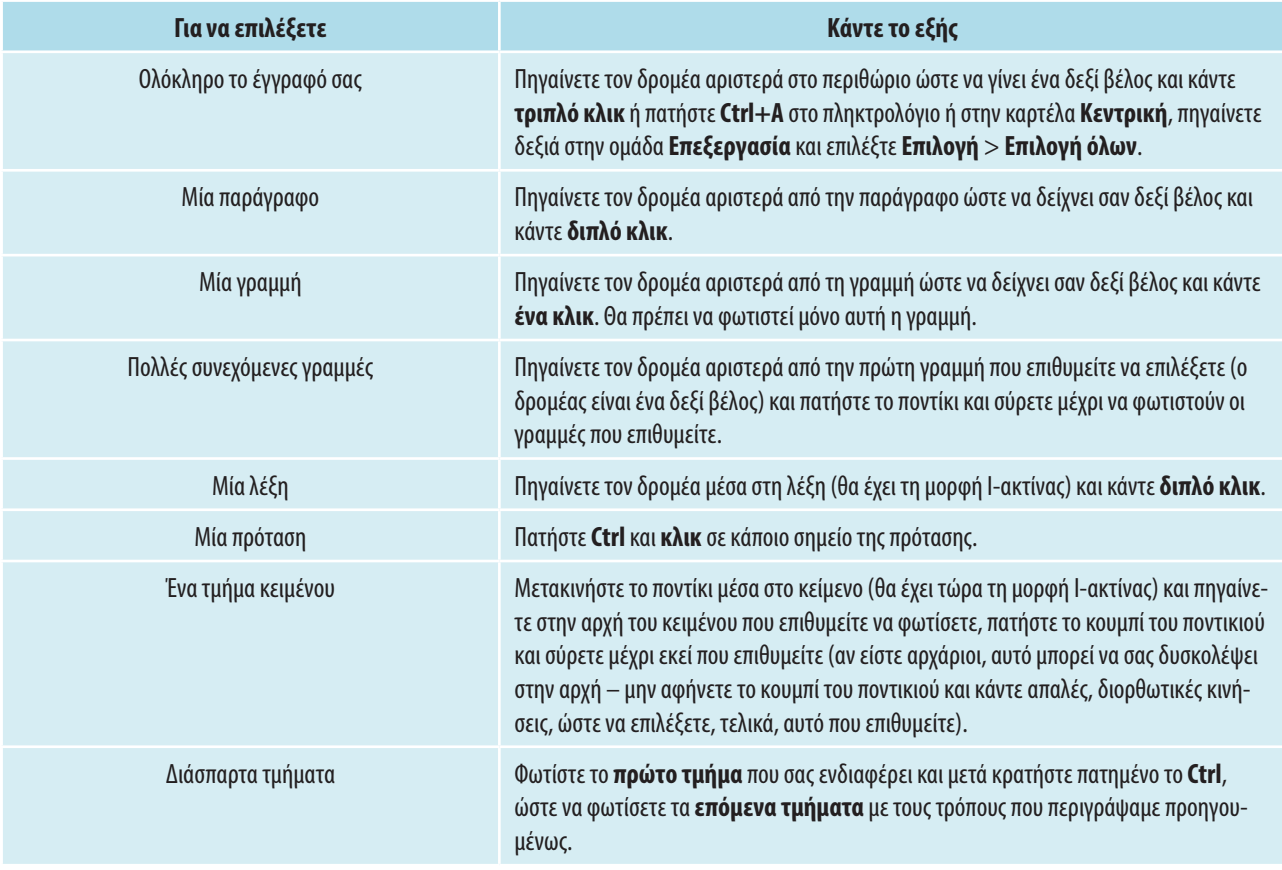

## **Επιλογή κειμένου με το πληκτρολόγιο**

Υπάρχουν και εναλλακτικοί τρόποι επιλογής κειμένου χρησιμοποιώντας το πληκτρολόγιο, κυρίως όταν επιθυμείτε να επιλέξετε ένα μεγάλο τμήμα κειμένου:

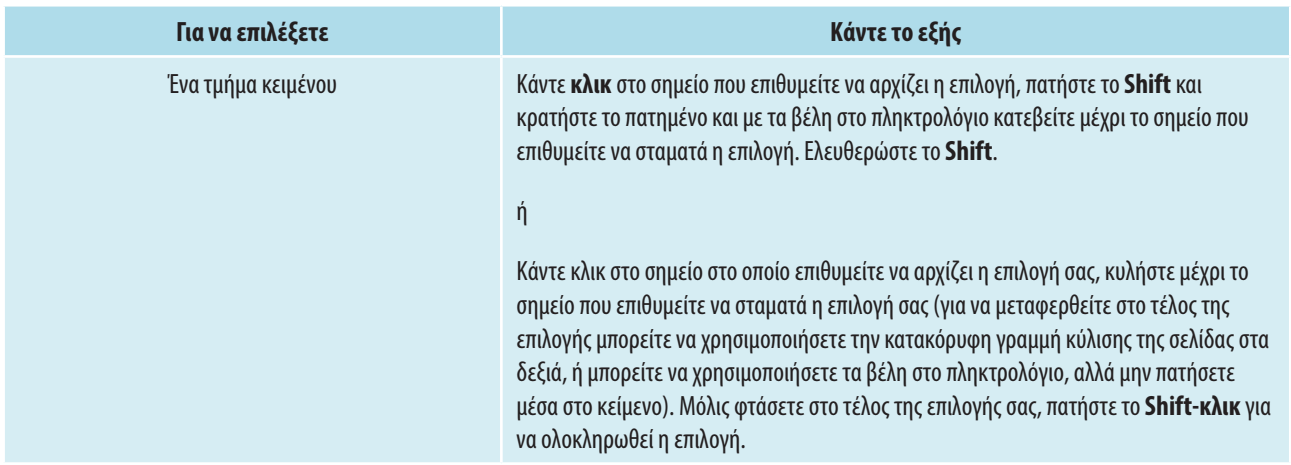

Αφού γνωρίζετε πώς να επιλέγετε (φωτίζετε) κείμενο, μπορείτε τώρα να μάθετε πώς αντιγράφεται και μετακινείται κείμενο.

### **336** | **ΕΙΣΑΓΩΓΉ ΣΤΟΥΣ ΥΠΟΛΟΓΙΣΤΕΣ ΚΑΙ ΤΗΝ ΠΛΗΡΟΦΟΡΙΚΗ** | ΜΕΡΟΣ III

## **Αντιγραφή και μετακίνηση κειμένου**

Πολλές φορές θα χρειαστεί να αντιγράψετε ή να μετακινήσετε τμήματα του κειμένου σας, είτε μέσα στο ίδιο έγγραφο είτε σε διαφορετικό έγγραφο. Οι λειτουργίες αυτές μπορούν να εκτελεστούν πολύ εύκολα στο Word, αρκεί να καταλάβετε πώς δουλεύουν. Από τη στιγμή που θα κατανοήσετε αυτές τις λειτουργίες, θα μπορείτε να τις χρησιμοποιήσετε και σε άλλα προγράμματα. Με την αντιγραφή, αντιγράφετε ένα τμήμα κειμένου από ένα σημείο σε ένα άλλο σημείο του ίδιου εγγράφου ή άλλου εγγράφου, ενώ η μετακίνηση αφαιρεί το επιλεγμένο τμήμα του κειμένου και το μεταφέρει σε άλλη θέση.

### **Αντιγραφή και μετακίνηση κειμένου με κουμπιά και πληκτρολόγιο**

Τα κουμπιά που χρησιμοποιείτε για αυτές τις λειτουργίες είναι τα κουμπιά **Αντιγραφή**, **Αποκοπή** και **Επικόλληση**. Αυτά βρίσκονται στην καρτέλα **Κεντρική** στην ομάδα **Πρόχειρο** και φαίνονται εδώ δίπλα:

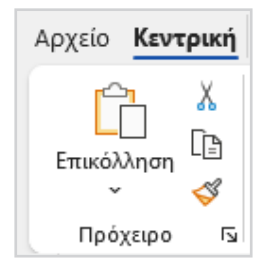

Η λειτουργία της μετακίνησης ή της αντιγραφής εκτελείται σε τέσσερα βήματα, τα οποία ισχύουν γενικά σε όλες τις εφαρμογές των Windows.

*Για να αντιγράψετε ή να μετακινήσετε κείμενο, κάντε τα εξής:*

**1.** Επιλέξτε αυτό που επιθυμείτε να αντιγράψετε (σε αυτή την περίπτωση, μία παράγραφο – υπενθύμιση: κάντε διπλό κλικ αριστερά από την παράγραφο).

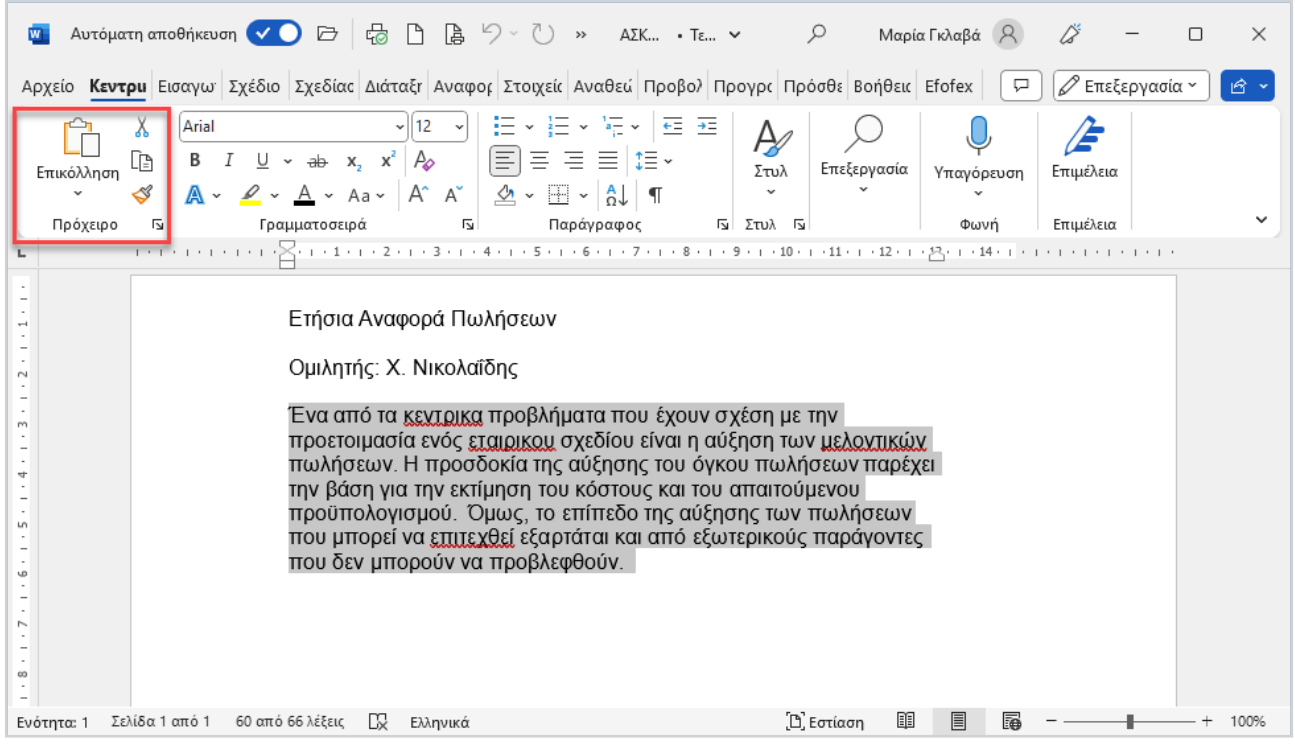

- **2.** Κάντε κλικ στο κουμπί **Αντιγραφή** (ή **Ctrl+C**) ή για μετακίνηση, στο κουμπί **Αποκοπή** (**Ctrl+X**) στην ομάδα **Πρόχειρο**.
- **3.** Κάντε κλικ στο σημείο προορισμού εκεί δηλαδή που επιθυμείτε να αντιγραφεί (ή να μετακινηθεί) το κείμενό σας (σ' αυτή την περίπτωση, κάντε κλικ στο τέλος της παραγράφου και πατήστε **Enter** δύο φορές, αν χρειάζεται, για να δημιουργήσετε μία νέα παράγραφο).
- **4.** Κάντε κλικ στο κουμπί **Επικόλληση** (ή **Ctrl+V**). Το κείμενο εμφανίζεται στη νέα θέση.